### **Garantie**

Für eGeeTouch® Elektronische Gepäckschlösser gilt eine Herstellergarantie von 1 (einem) Jahr, beginnend mit dem Versanddatum. Der Hersteller JSB Tech garantiert seinen Kunden weltweit,<br>dass das Produkt frei von Materialfehlern und Verarbeitungsfehlern an den Erstkäufer verkauft<br>wird. Wurde das Produkt in einem Mitg die Gewährleistung (Mängelhaftung). Die gesetzliche Gewährleistung wird durch die Hersteller-garantie in keiner Weise eingeschränkt. Die Herstellergarantie gilt nicht bei Defekten, die durch talschen Gebrauch, talsche Handhabung oder unsachgemaße Verwendung verursacht wurden,<br>sowie durch Fremdsoftware, Anschluss an ungeeignete Schnittstellen oder Anschlüsse, durch<br>unberechtigte Modifikationen oder bei Gebra empfohlenen Betriebsspezifikationen. JSB Tech garantiert nicht den unterbrechungsfreien oder<br>fehlerfreien Betrieb der Gerätesoftware oder der Firmware. Die Herstellergarantie umfasst<br>lediglich die Nachbesserung einzelner o Geraten, sowie für versehentlich oder beabsichtigt verursachte Schaden. Es werden keine<br>weiteren Garantien ausgesprochen oder angedeutet. JSB Tech garantiert nicht die Gebrauchs-<br>tauglichkeit und Eignung für einen spezifis

### **Haftungseinschränkung**

In keinem Fall haftet Heckmann Präzisionstechnik, (im Folgenden auch "Gesellschaft" genannt) Ihnen oder einem Dritten gegenüber für indirekte, außergewöhnliche, exemplarische oder<br>Garantie oder Genächschien der Folgeschäden geglicher Art, die aus jeglicher Verletzung der<br>Garantie oder Gewährleistung oder aus der V hingewiesen wurde. Die gesamte kumulative Haftung der Gesellschaft, die aus dem Produkt oder<br>im - Zusammenhang - mit - diesem - resultiert, - sei - es - aus - Vertrag, - unerlaubter - Handlung<br>(einschließlich Fahrlässigkei nicht überschreiten. Sollte das in Ihrem Land geltende Recht den Ausschluss oder die Einschränkung von Schäden oder Folgeschäden nicht gestatten, bzw. diese Haftungsbeschränkung ganz oder in Teilen ungültig sein, so ist die hier aufgeführte Haftungsbeschränkung entsprechend dem geltenden Recht soweit wie maximal zulässig anzuwenden.

### **Unterstützung**

Ein Anleitung zur Fehlerbehebung, Videoanleitungen und FAQ finden Sie online unter www.egeetouch.com/de/support

Vertrieb durch:

Hergestellt von: JSB Tech Pte Ltd

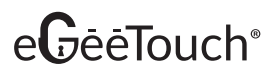

# eGeeTouch®

## **KLUGES GEPÄCKSCHLOSS**

Kurzanleitung

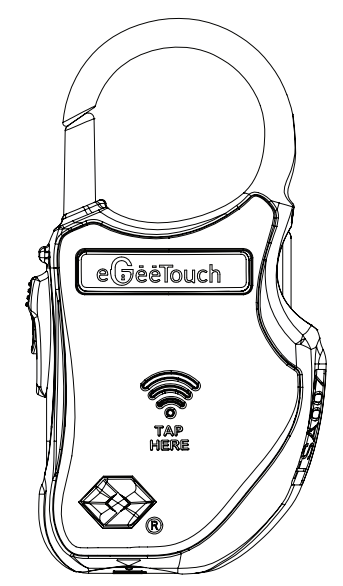

US Pat. Nr.: 9,524,600 B2, US 9,121,199 B2 & D 721,261 S

### **Modell GT1000**

Der Umwelt zuliebe liegt diesem Schloss nur eine kurze Anleitung bei. Diese Anleitung beinhaltet nur die notwendigen Grundinformationen. Sollten Sie eine ausführlichere Anleitung benötigen finden Sie diese auf: www.egeetouch.com/de/support

> 1. Bügel 2. Schieber 3. Power-Knopf 4. TSA-Schlüsselloch<br>5. LED-Signal LED-Signal 6. NFC-Empfangsbereich 7. USB 2.0 Anschluss zur externen

Stromversorgung 8. Batterieabdeckung

### **Produktübersicht**

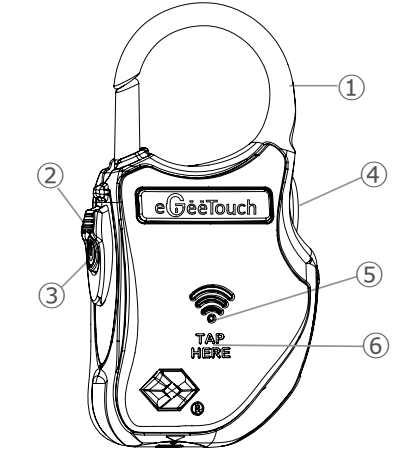

### **Technische Spezifikationen**

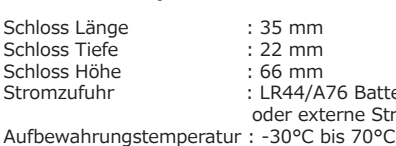

S Batterie 1,5V (2 Stück) ne Stromversorgung über USB

 $(7)$ 

ି

**Hinweis**: Produktspezifikationen können ohne vorherige Ankündigung geändert werden.

DIGIPAS TECHNOLOGIES INC. **www.egeetouch.com**

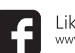

Like us on Facebook acebook.com/egeetouc Besuchen Sie uns auf Youtube<br>www.youtube.com/egeetouch

### **1. Inbetriebnahme**

#### **Entfernen Sie den Schutzstreifen, um die Batterien zu aktivieren**

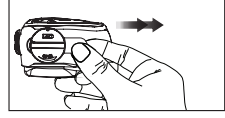

Hinweis:

Auf **www.egeetouch.com/de/support** finden Sie Schritt-für-Schritt Videoanleitungen, Bedienungsanleitungen und Demovideos zu unseren Sicherheitschlössern und zur App.

### Koppeln und Einrichten Ihres Smartphones

- Laden Sie auf Ihrem Smartphone die App "eGeeTouch Manager" herunter und installieren Sie diese über den Apple App Store bzw. über den Google Play Store. 1.
- Starten Sie die App und legen Sie ein Nutzerkonto an, indem Sie den Anweisungen auf dem Bildschirm folgen. 2.
- 3. Melden Sie sich nach dem Einloggen mit Ihrer Emailadresse und Ihrem Passwort an.
- Wählen Sie das  $\oplus$  Zeichen am unteren Rand aus und folgen Sie den Anweisungen auf dem Bildschirm. Geben Sie Ihrem Schloss einen Namen und geben Sie dann das Start-Passwort ein. 4.

Hinweis: Bitte merken Sie sich Ihr Start-Passwort. Wir empfehlen Ihnen, dieses möglichst bald zu ändern und Ihr eigenes Passwort zu verwenden.

#### START-PASSWORT

Drücken Sie einmal den roten Power-Knopf an Ihrem Schloss und tippen Sie auf Ihrer Smartphone-App auf die Option "Start Pairing" am unteren Rand des Displays. Eine Meldung zeigt Ihnen an, dass das Koppeln erfolgreich war. 5.

### **2. Bedienung**

### **Entsichern über das Smartphone**

Hinweis: Die eGeeTouch Software ist kompatibel mit Smartphones mit Bluetooth-Funktion ab Version iOS 8.0 und ab Android OS 4.4

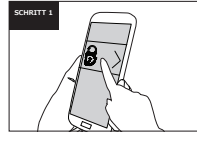

Starten Sie die eGeeTouch Manager App auf Ihrem vorab gekoppelten Smartphone. Wählen Sie Ihr Gepäckschloss aus der Liste aus.

Hinweis: Vor Schritt 1 müssen Sie Ihr Schloss mit dem Smartphone koppeln.

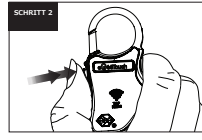

Drücken Sie einmal den Power-Knopf ③ an Ihrem Sicherheitsschloss. Das LED-Signal ⑤ blinkt rot, begleitet von einem kurzen Piepen.

Das Schloss ist jetzt aktiviert und bereit, eine Verbindung zu Ihrem Smartphone herzustellen.

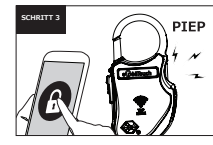

Tippen Sie in der Smartphone-App auf das Schloss-Symbol, um Ihr Gepäckschloss zu entsichern.

Das Schloss-Symbol in Ihrer App wird grün, um anzuzeigen dass das Gepäckschloss erfolgreich entsichert wurde.

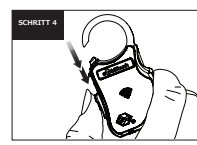

Ziehen Sie den Schieber ② nach unten, um den Bügel zu öffnen.

### **Entsichern mit dem NFC-Tag**

Hinweis: Die eGeeTouch App muss hierfür nicht installiert werden.

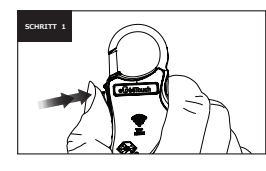

**SCHRITT 2**

Halten Sie den Power-Knopf ③ für 2-3 Sekunden gedrückt, bis das LED-Signal ⑤ kurz piept und grün blinkt

Das Schloss ist jetzt aktiviert und bereit zur NFC-Erkennung jedes gekoppelten Transponders.

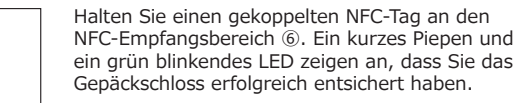

Jeder nicht gekoppelte NFC-Transponder wird abgelehnt, signalisiert durch mehrere schnelle Pieptöne und ein rot blinkendes LED.

Ziehen Sie den Schieber ② nach unten, um den Bügel zu öffnen.

### **Das Gepäckschloss verriegeln**

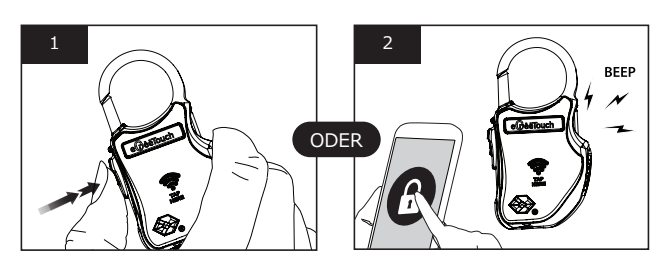

- 1. Drücken Sie einmal den roten Power-Knopf. Das LED-Signal blinkt rot, begleitet von 2 kurzen Pieptönen. Dies zeigt an, dass das Schloss erfolgreich gesichert wurde; oder
- Tippen Sie auf das Schloss-Symbol in Ihrer Smartphone-App, um das Schloss zu verschließen.  $\mathcal{L}$

### **Name und Startpasswort für das Schloss ändern**

- 1. Koppeln Sie das Schloss mit Ihrem Smartphone
- Wählen Sie im Funktionsmenü der App das unten angezeigte Setup-Icon 2. aus
- 3. Folgen Sie den Anweisungen auf dem Bildschirm

### **App Features**

Probieren Sie die folgenden Features in Ihrer Smartphone-App aus.

Auf www.egeetouch.com/de/support finden Demovideos zu unseren Sicherheitschlössern und zur App.

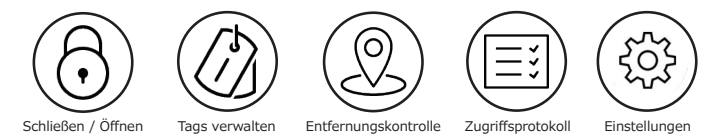

### **Wie Sie die Batterien wechseln**

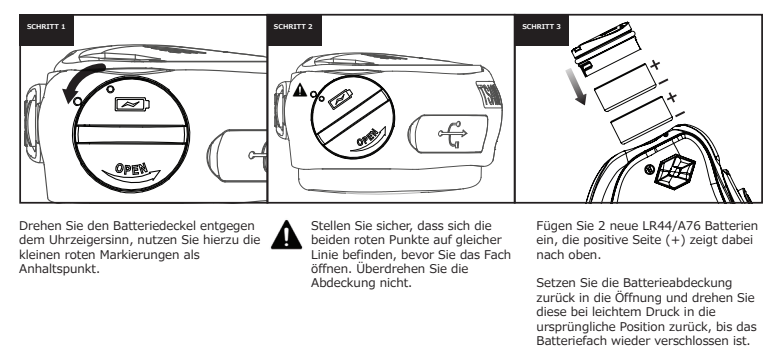

Hinweis: Die Punkte ②, ③, ⑤ & ⑥ finden Sie in der Produktübersicht.

### **Das Schloss über eine externe Stromquelle aktivieren**

Ihr eGeeTouch Gepäckschloss hat eine lange Batteriedauer für über 2.000 Öffnungs- und Schließvorgänge. Es macht Sie über Ihr Smartphone und durch ein blinkendes LED-Signal darauf aufmerksam, dass die Batterie nachlässt. Sollte die Batterie komplett leer sein, können Sie das Schloss über USB an eine externe Stromquelle anschließen und so Ihr Schloss öffnen und schließen, bis Sie die Batterien ausgetauscht haben.

#### **Die USB-Verbindung lädt NICHT die vorhandenen Batterien wieder auf.**

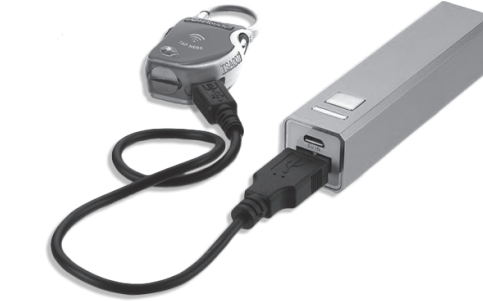

**SCHRITT 3**

### **Erklärung zu den Licht- und Tonsignalen**

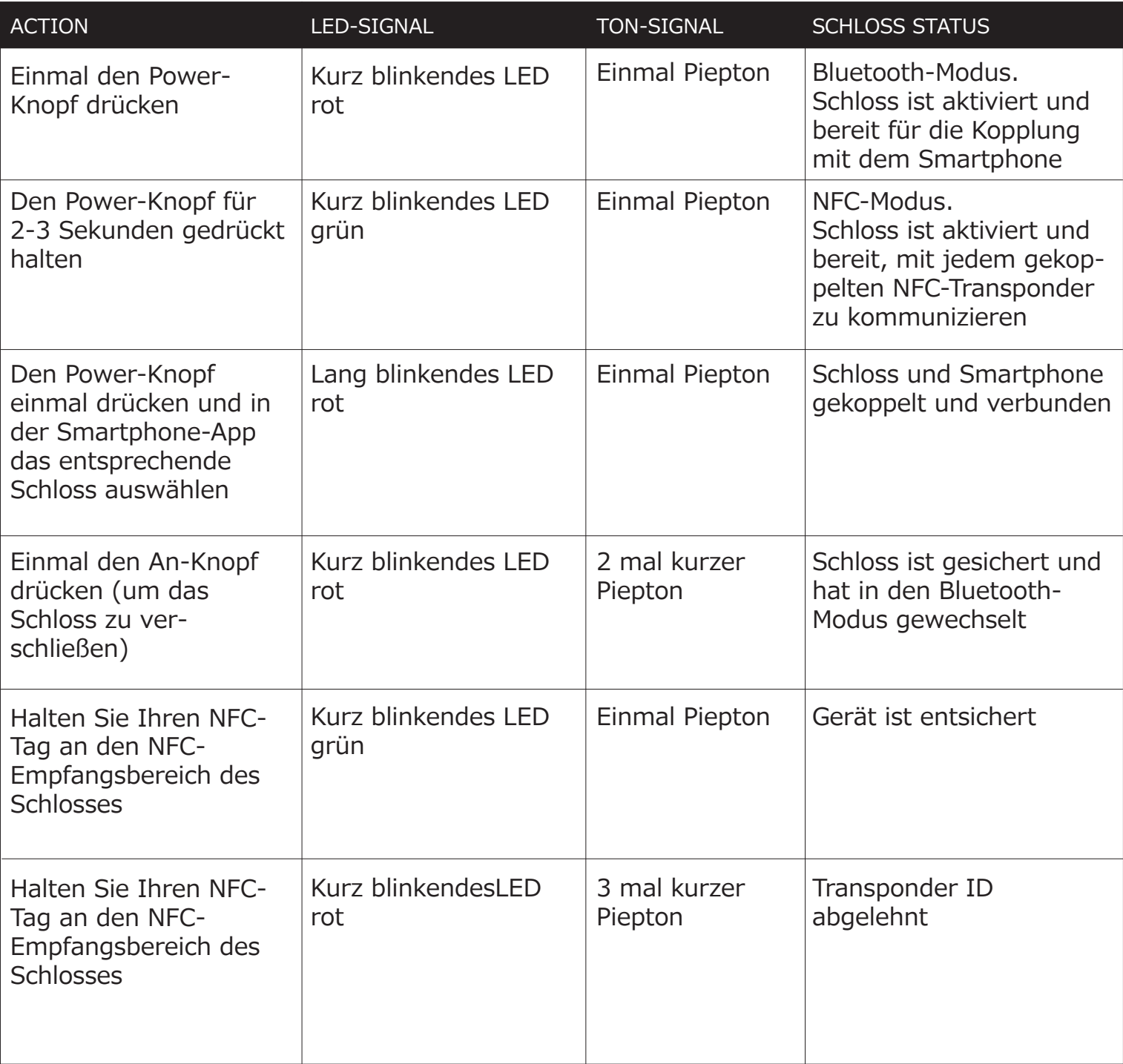